## CADASTRO – SIGPROJ

- > Preferencialmente no navegador Mozilla Firefox, acesse o site: http://sigproj1.mec.gov.br.
- > Ao lado direito da página clique em "Cadastre-se no SIGProj", conforme mostra a figura abaixo:

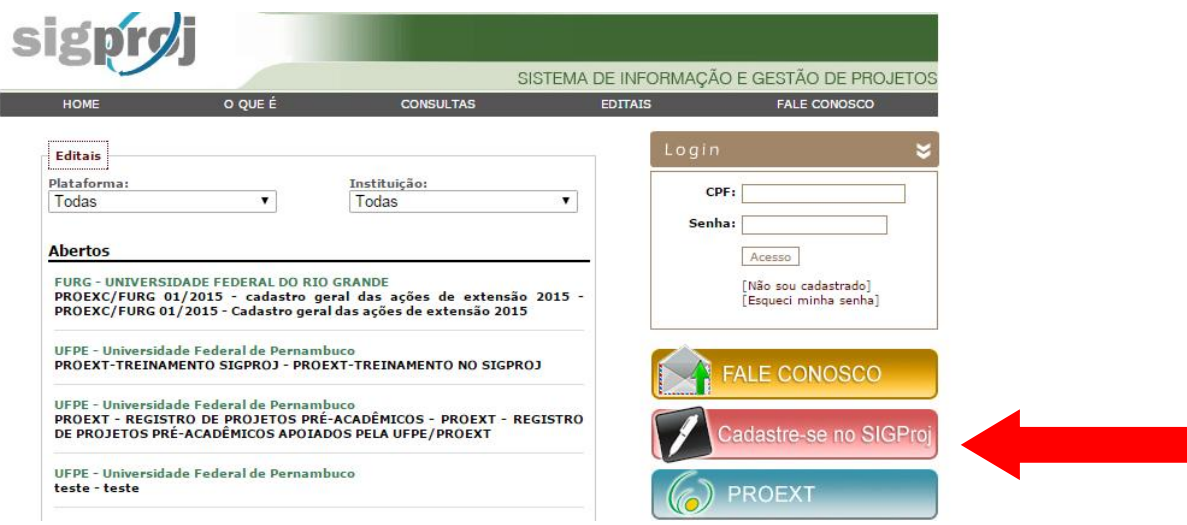

Em "Cadastro", preencha as informações solicitadas, conforme a figura abaixo:

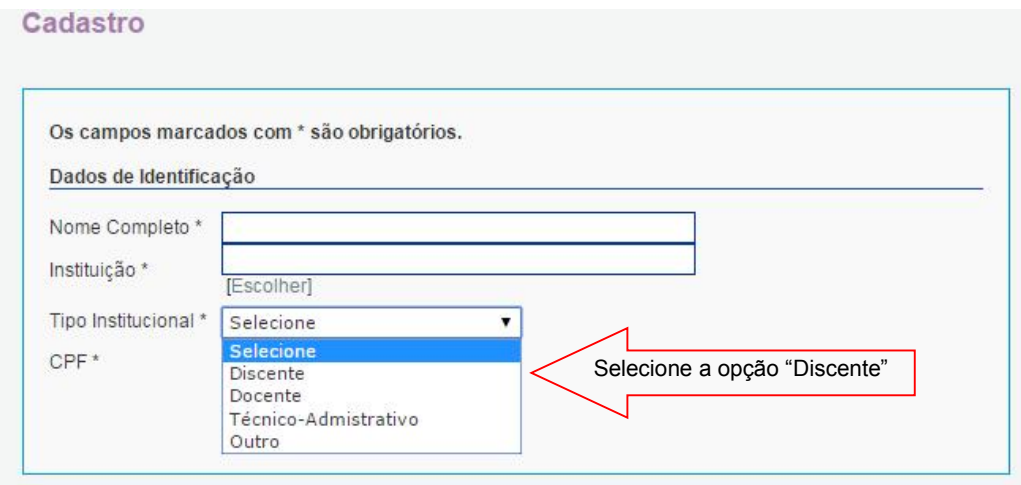

> Digite o número de CPF e clique em "Continuar".

## Cadastro

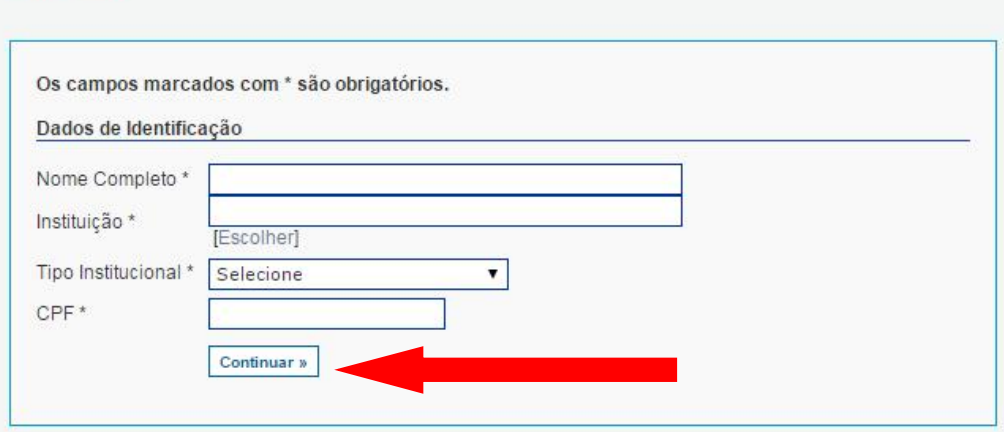

> Preencha as novas informações solicitadas;

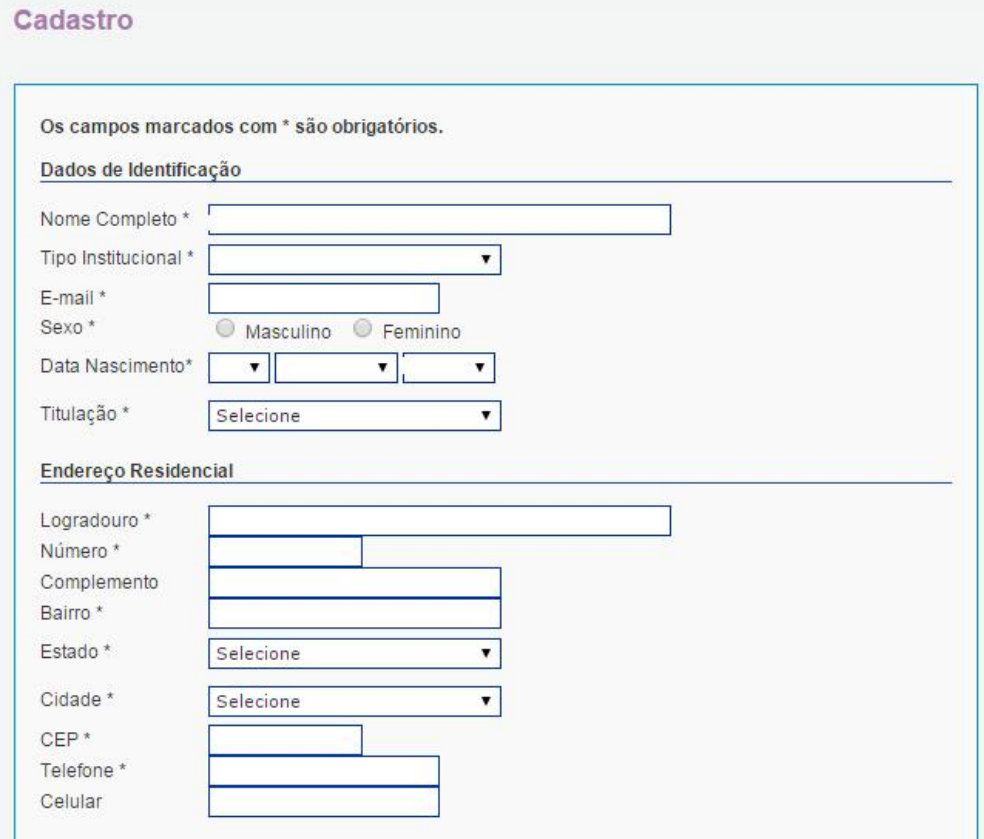

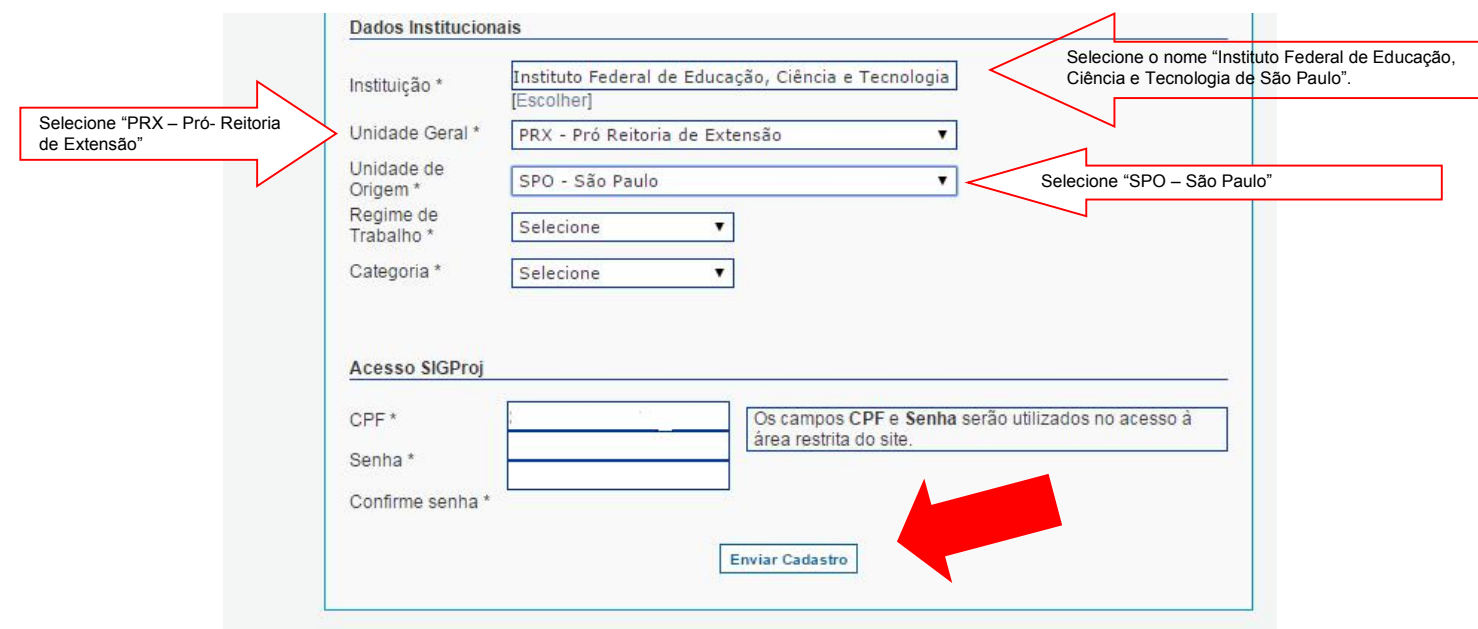

- > Clique em "Enviar Cadastro".
- Após a realização do cadastro, já é possível acessar o SIGProj e fazer o "Login" com o número do seu CPF e a senha cadastrada.

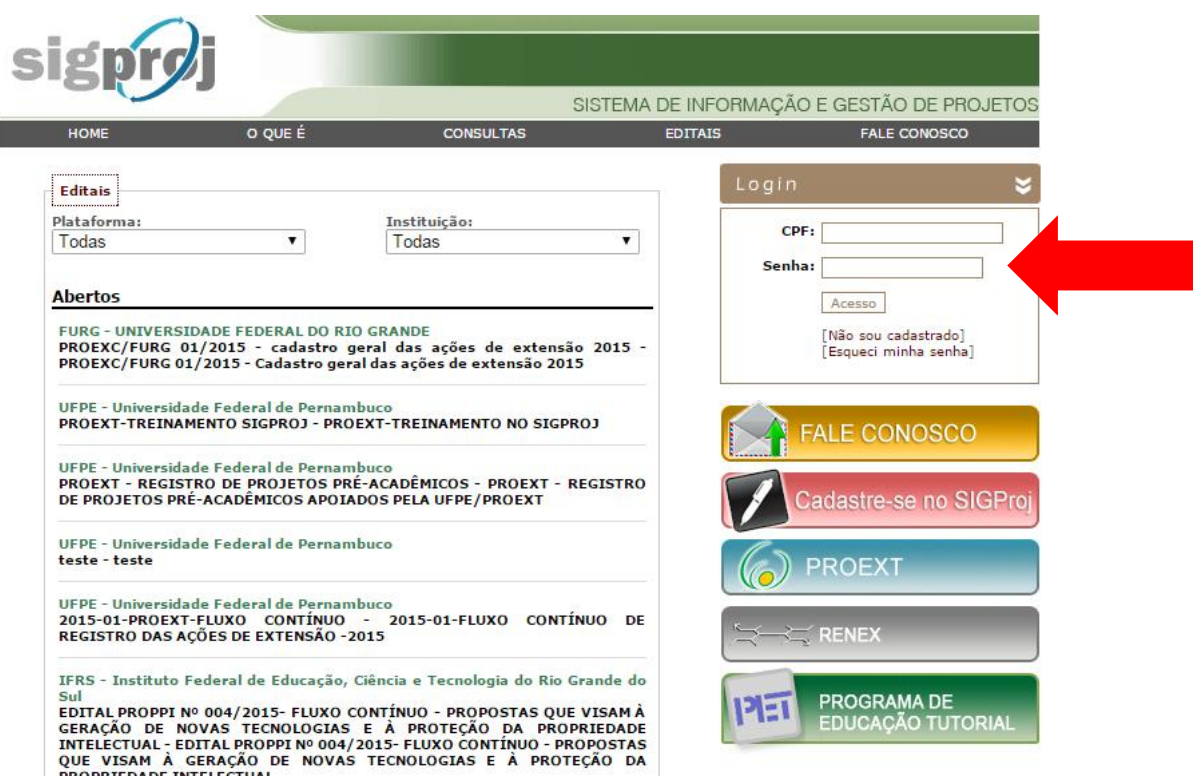